# **OpenDRIVE-HD-Karten mittels GDAL ins GIS bringen**

**FOSSGIS, 21.03.2024, Hamburg**

**Michael Scholz**

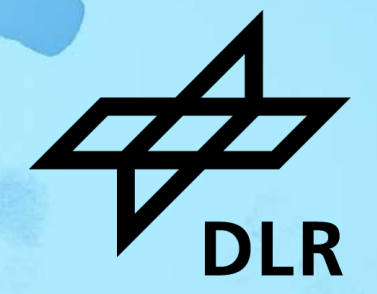

Michael Scholz, 2024-03-21, FOSSGIS

## **Institut für Verkehrssystemtechnik**

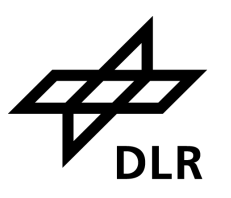

#### **Forschungsinfrastruktur**

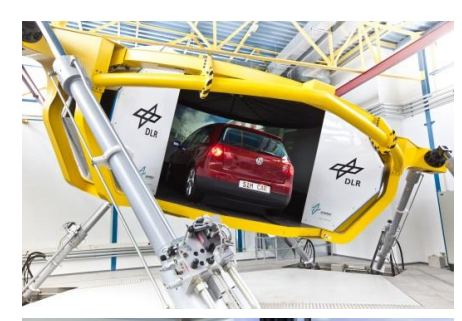

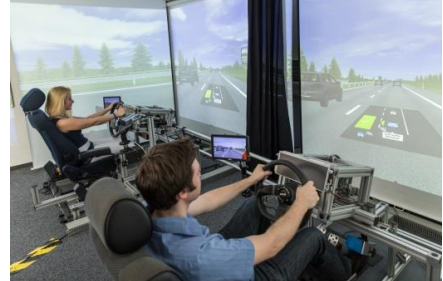

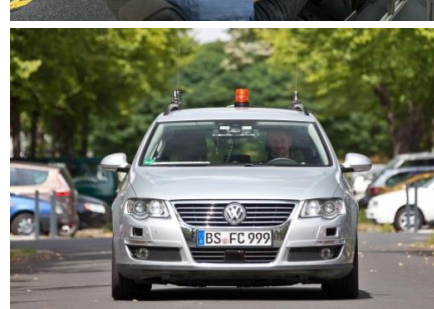

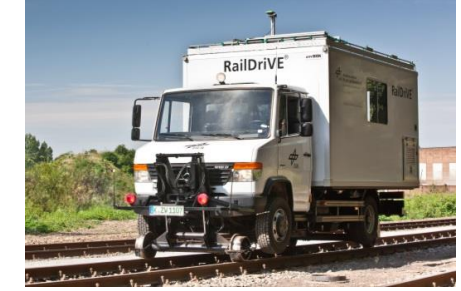

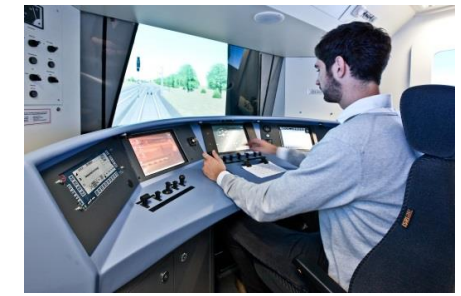

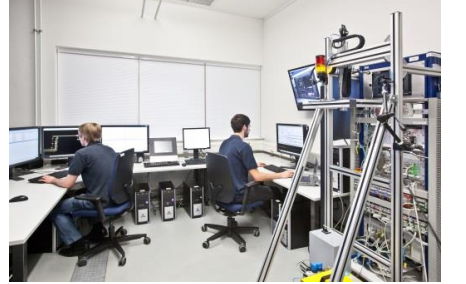

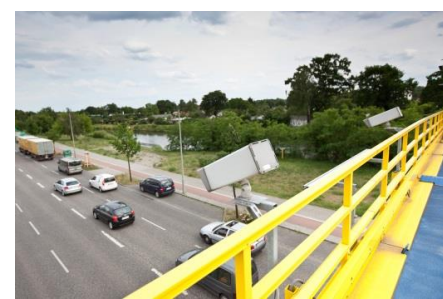

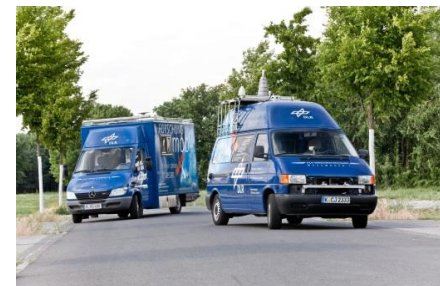

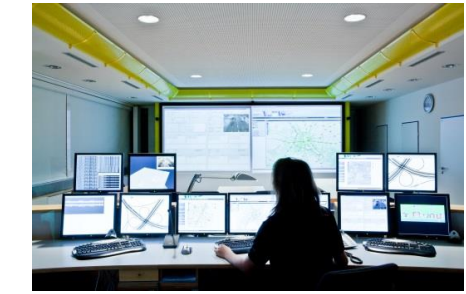

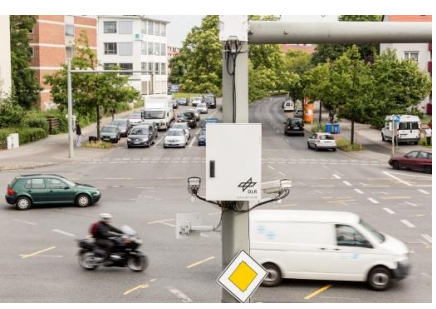

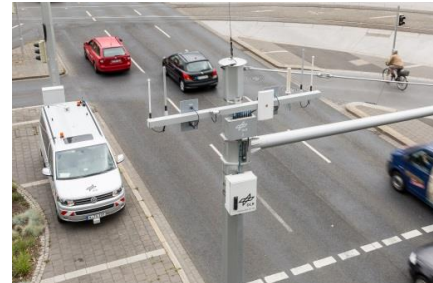

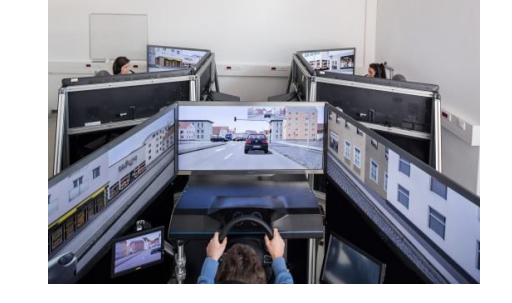

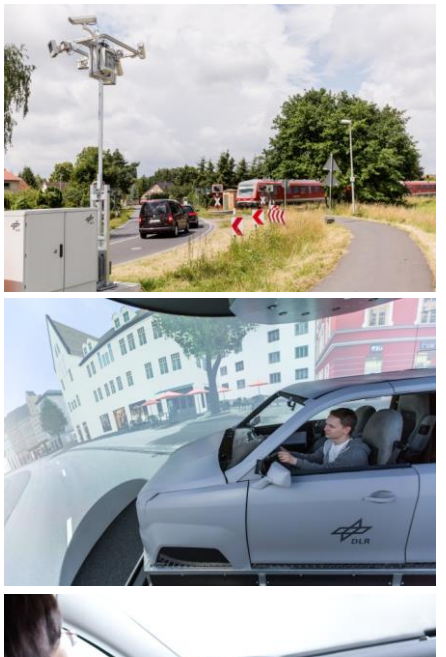

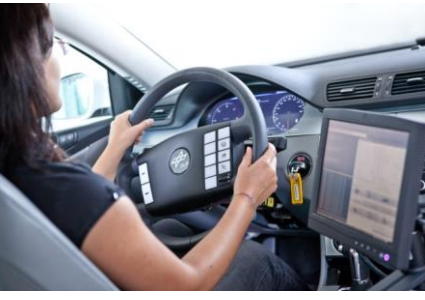

#### **Inhalt**

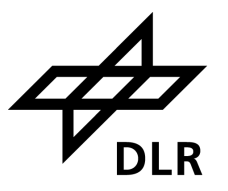

- OpenDRIVE-Anwendungsfelder
- OpenDRIVE-Struktur
- GDAL-Treiberimplementierung
- Weitere Tools für OpenDRIVE

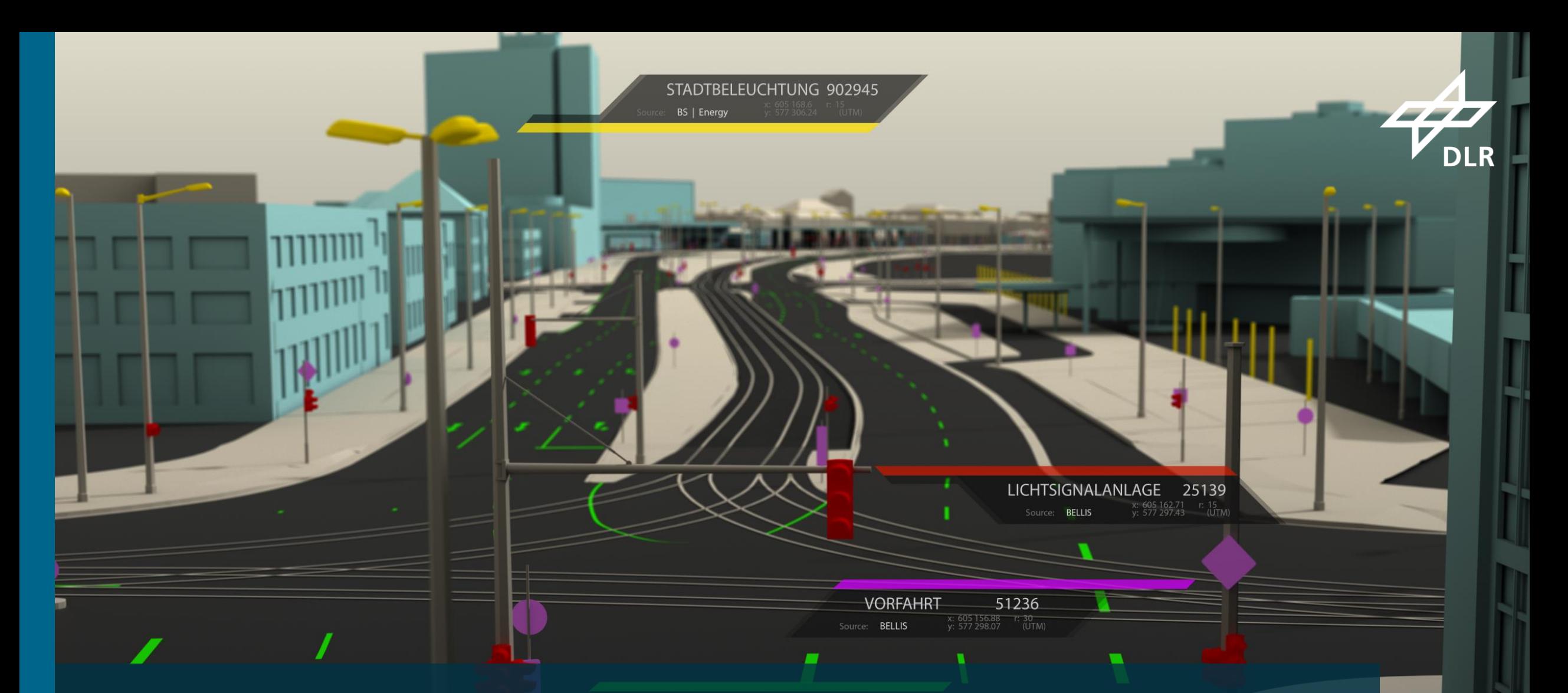

# OpenDRIVE-Anwendungsfelder

Michael Scholz, 2024-03-21, FOSSGIS

4

GELÄNDEMODELL Source: Geoinformation Braunschweig

# **Anwendung in Fahrsimulation**

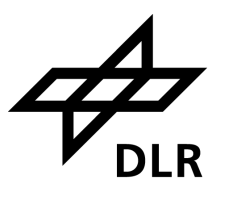

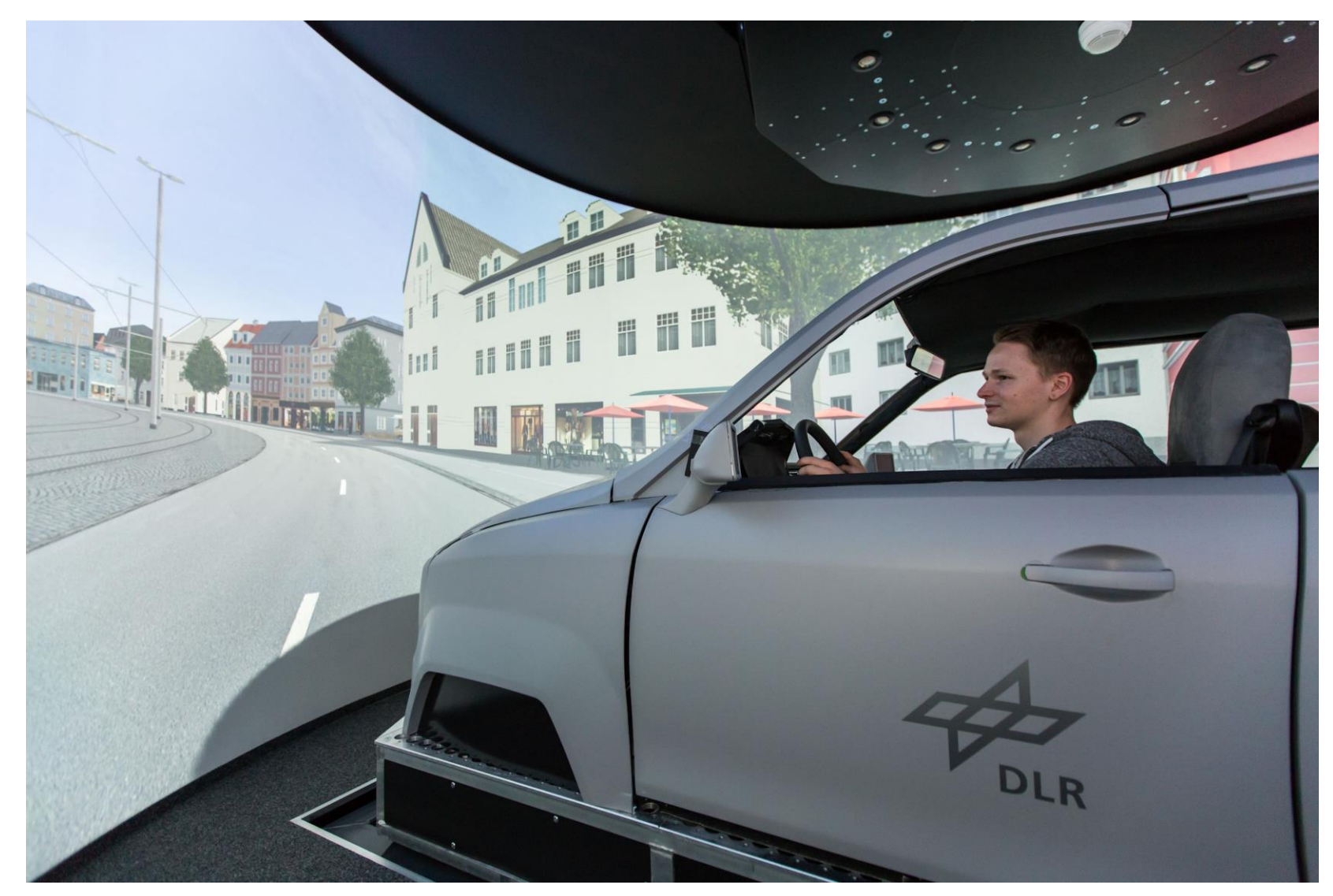

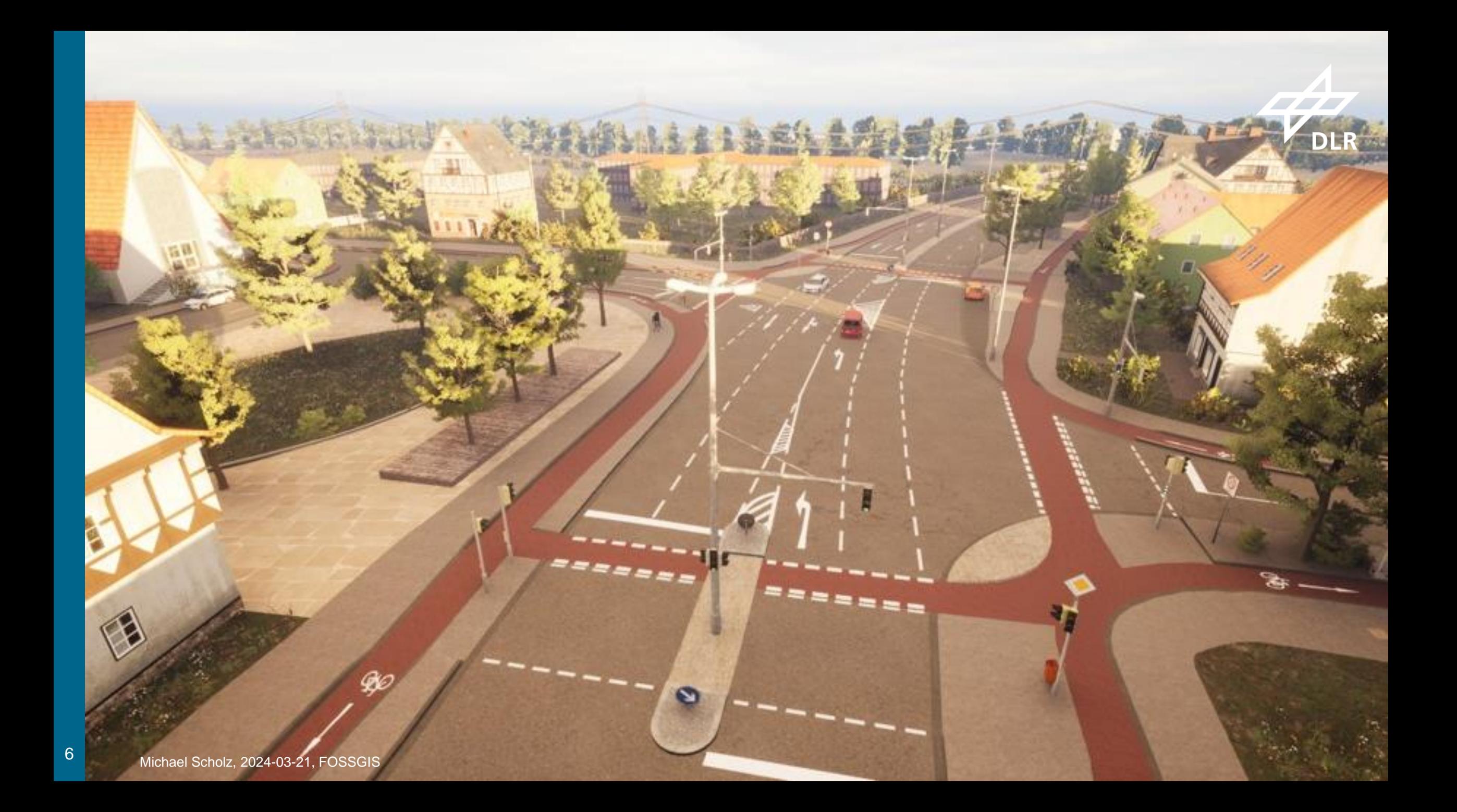

#### **Anwendung in autonomem Fahren**

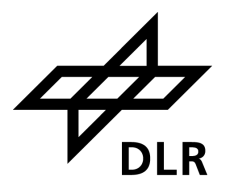

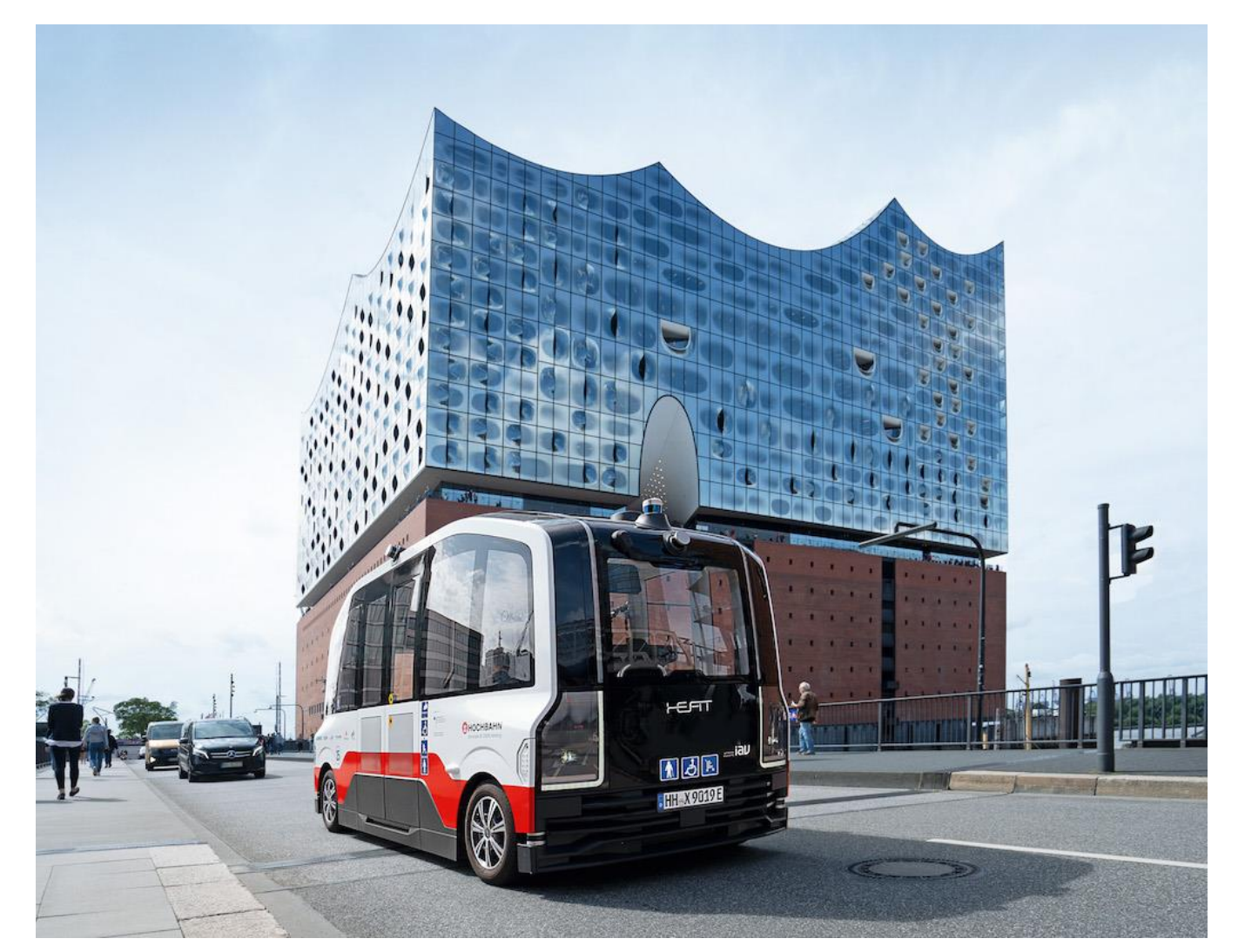

© HOCHBAHN

#### **Anwendung in Verkehrssimulation** → **[SUMO](https://eclipse.dev/sumo/)**

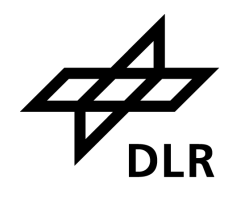

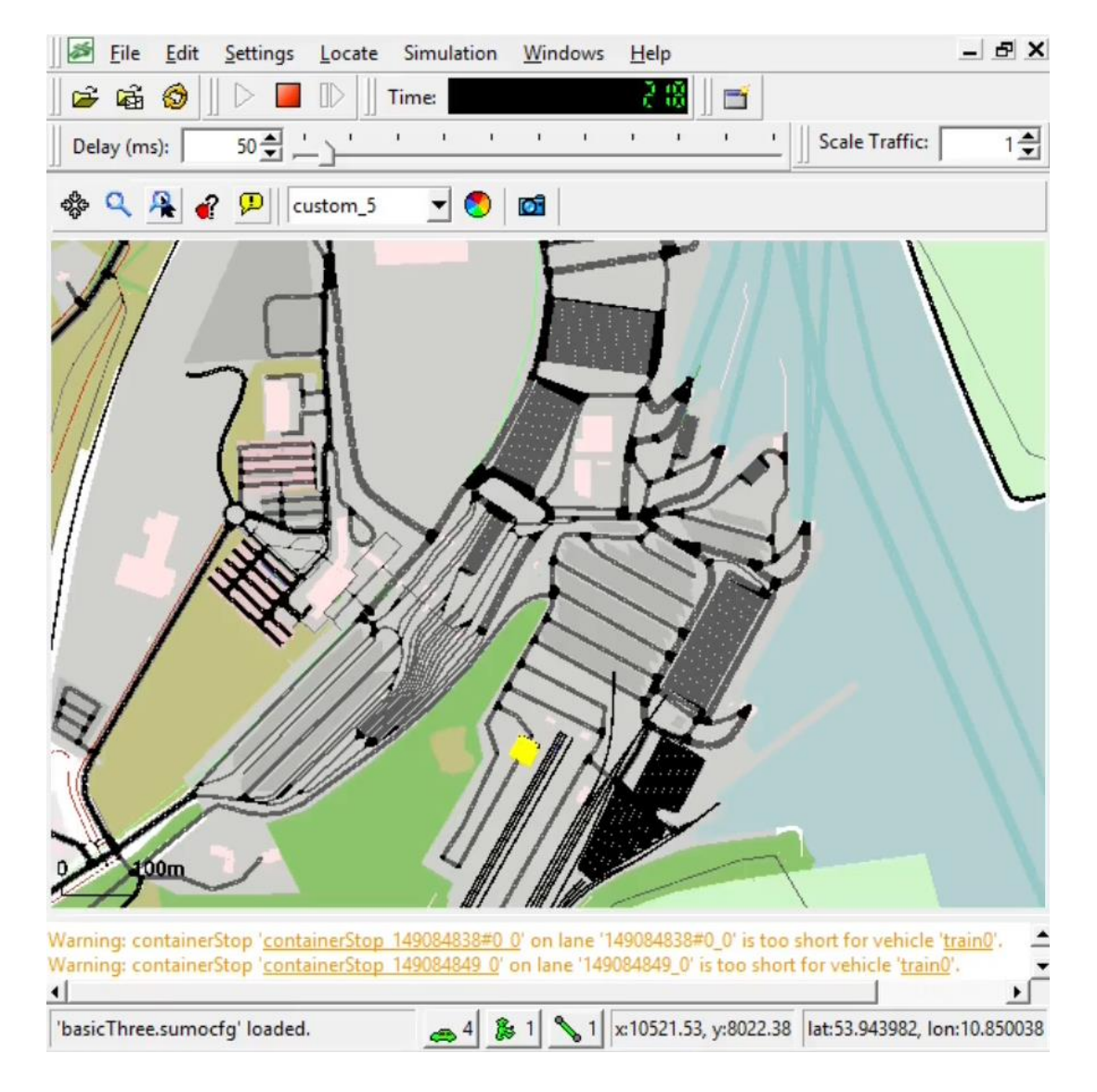

## **Was bedeutet "HD"?**

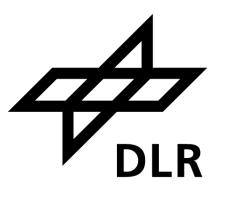

#### **Streifengenaue Verkehrsraummodellierung**

- Fahrstreifen
- Radwege
- Fußwege
- **Grünstreifen**

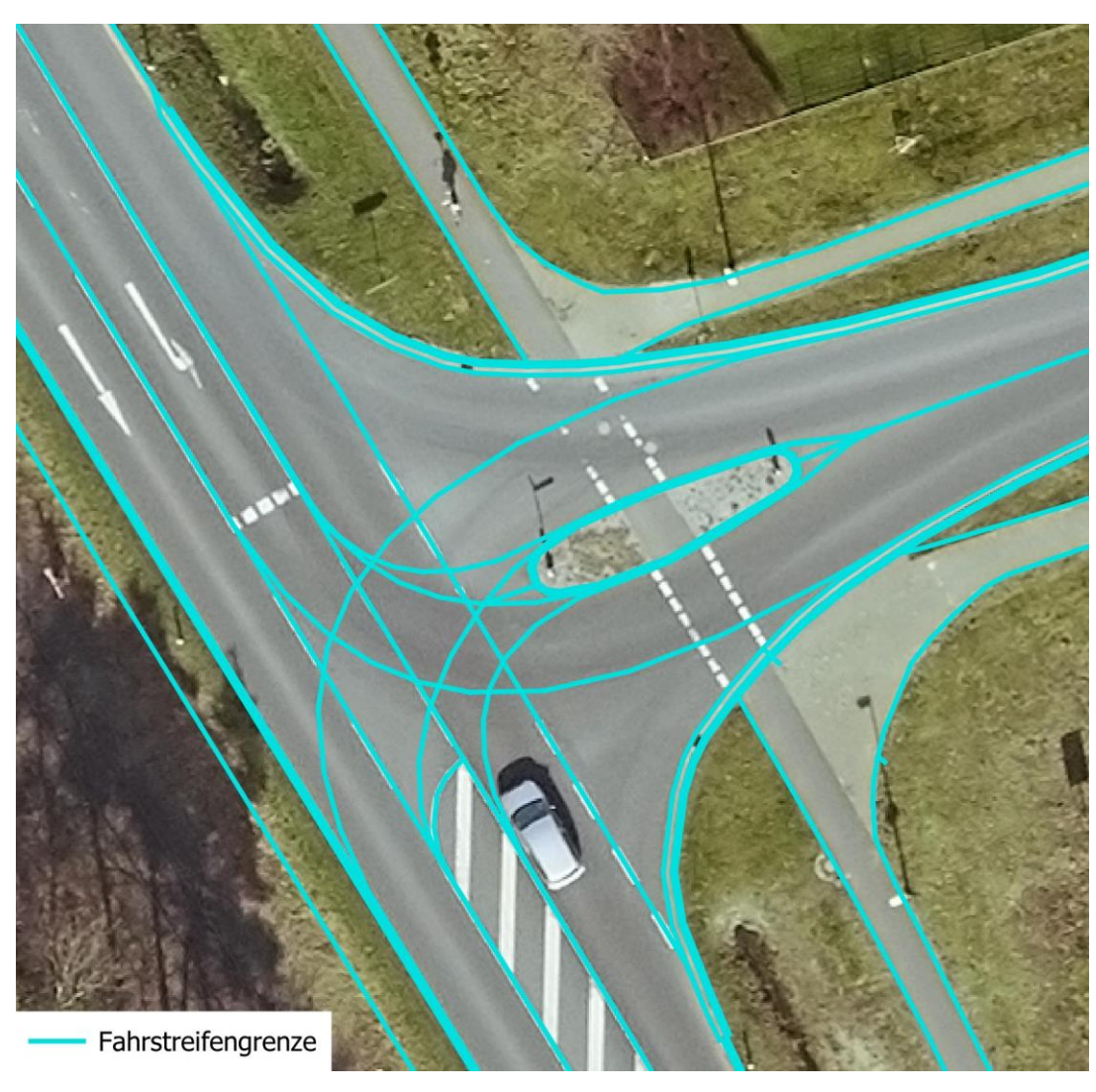

## **Was bedeutet "HD"?**

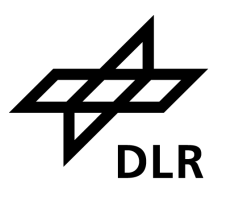

#### **Streifengenaue Verkehrsraummodellierung**

- Fahrstreifen
- Radwege
- Fußwege
- **Grünstreifen**

#### **Mit Verkehrsinfrastruktur**

- **E** Markierungen
- **Example 20 Signale und Schilder**
- Pfosten und Masten

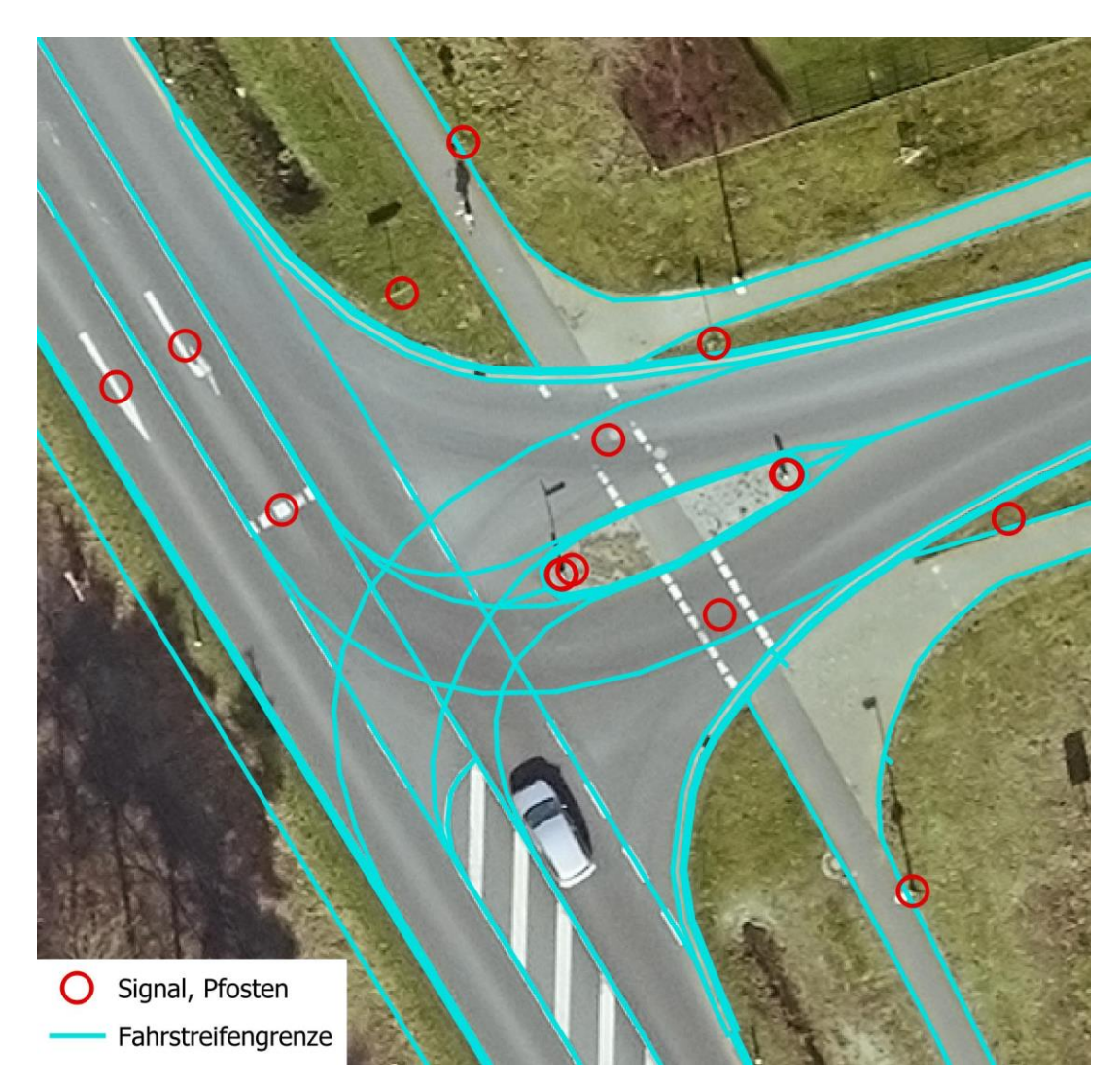

## **Was bedeutet "HD"?**

#### **Genauigkeiten**

- **Anwendungsabhängig**  $\left(\frac{1}{w}\right)$ 
	- Absoluter GNSS-Koordinatenfehler < 20 cm?
	- Relativer Koordinatenfehler < 5 cm?

#### **Datenakquise**

- Mobile-Mapping-Dienstleister
- Vorwiegend manuelle Annotation
	- **Example 1**
	- Langsam

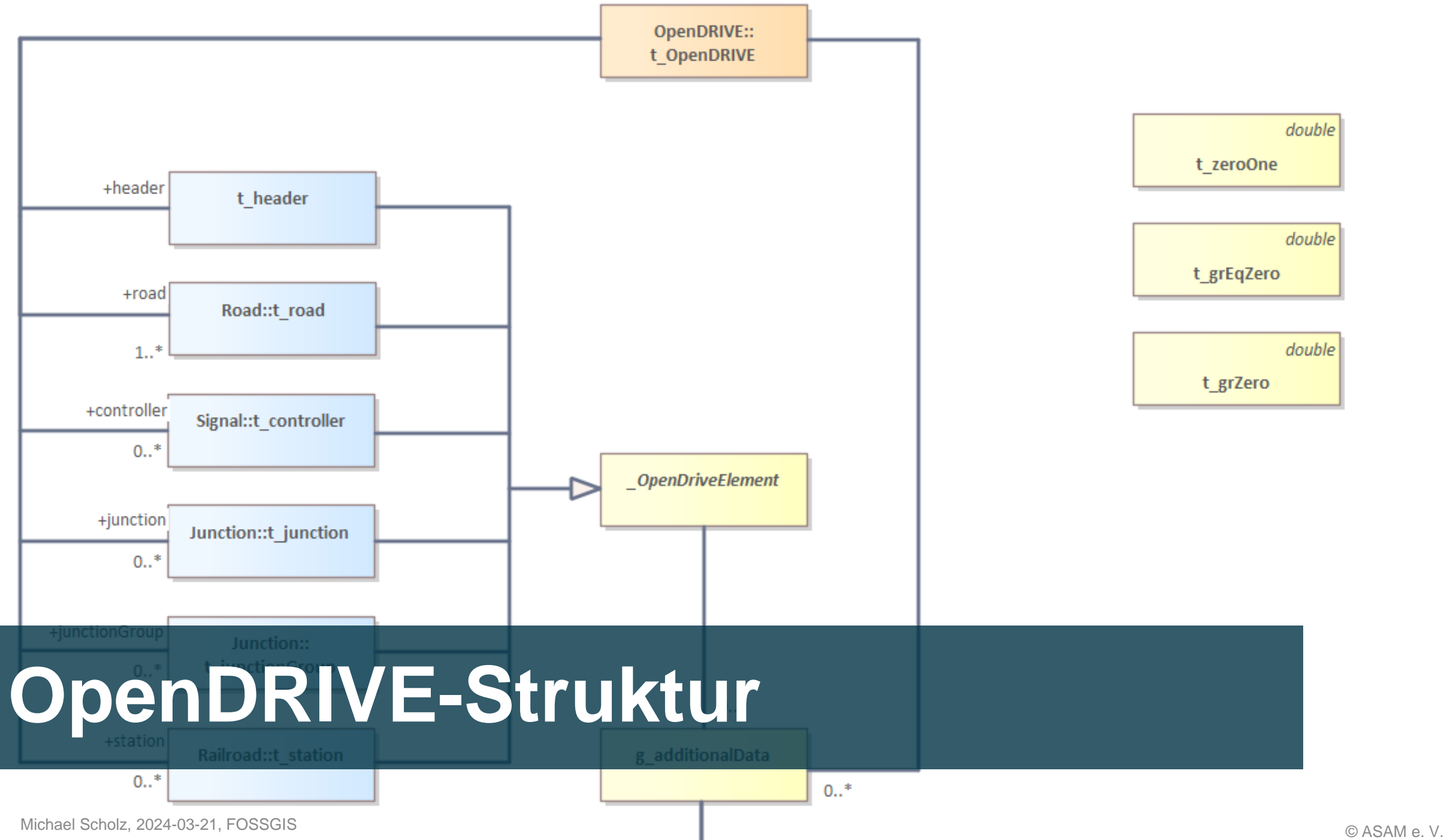

#### **Räumliches Koordinatensystem**

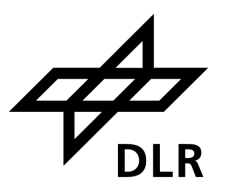

<geoReference>

<![CDATA[+proj=utm +zone=32 +ellps=GRS80 +towgs84=0,0,0,0,0,0,0 +units=m +no\_defs]]> </geoReference>

#### **Hierarchisches Datenmodell**

```
<road length="1000.0" id="0">
  \langlelink\rangle<successor elementType="road"
      elementId="1" contactPoint="start"/>
  \langle/link>
  <type s="0.0" type="motorway"/>
  <planView>
    <geometry x="0.0" y="0.0" hdg="0.0"
      length="1000.0">
      <arc curvature="0.004"/>
  <lateralProfile/>
  \langlelanes\rangle<laneSection>
      <sub>left</sub></sub>
        <lane id="7" type="border">
        <lane id="6" type="shoulder">
        <lane id="5" type="stop">
        <lane id="4" type="driving">
          \langlelink\rangle\zetasuccessor id="4"/>
          \langle/link>
          \left| \text{width a} = "3.75" / \right|<roadMark type="solid" weight="bold"
            color="white" width="0.3">
            <type>
              <line length="1.0" space="0.0"
                width="0.3"/>
            </type>
          </roadMark>
```
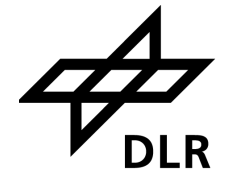

#### **Hierarchisches Datenmodell** Mit vielen Querverweisen

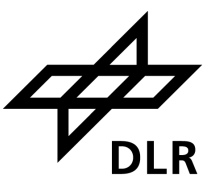

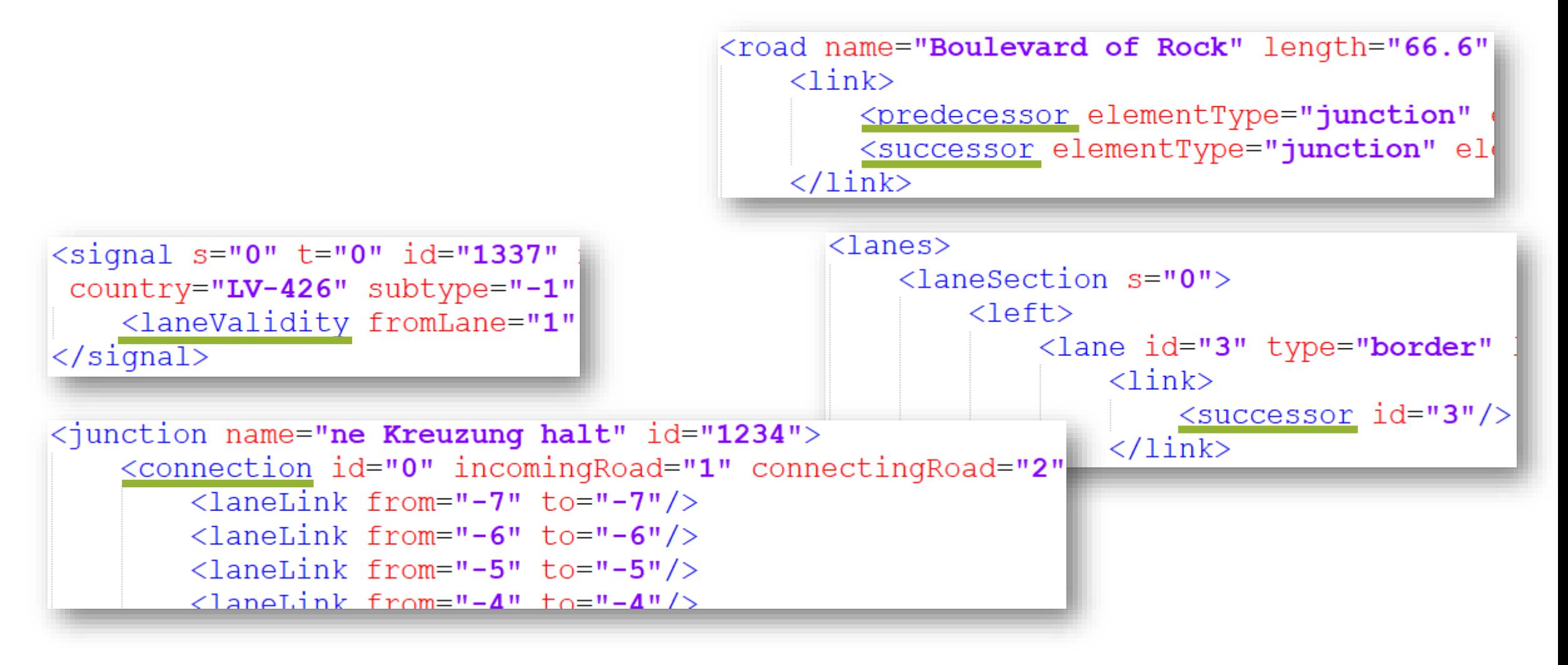

#### **Geometrisch linear referenziert**

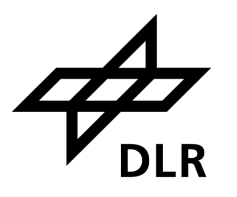

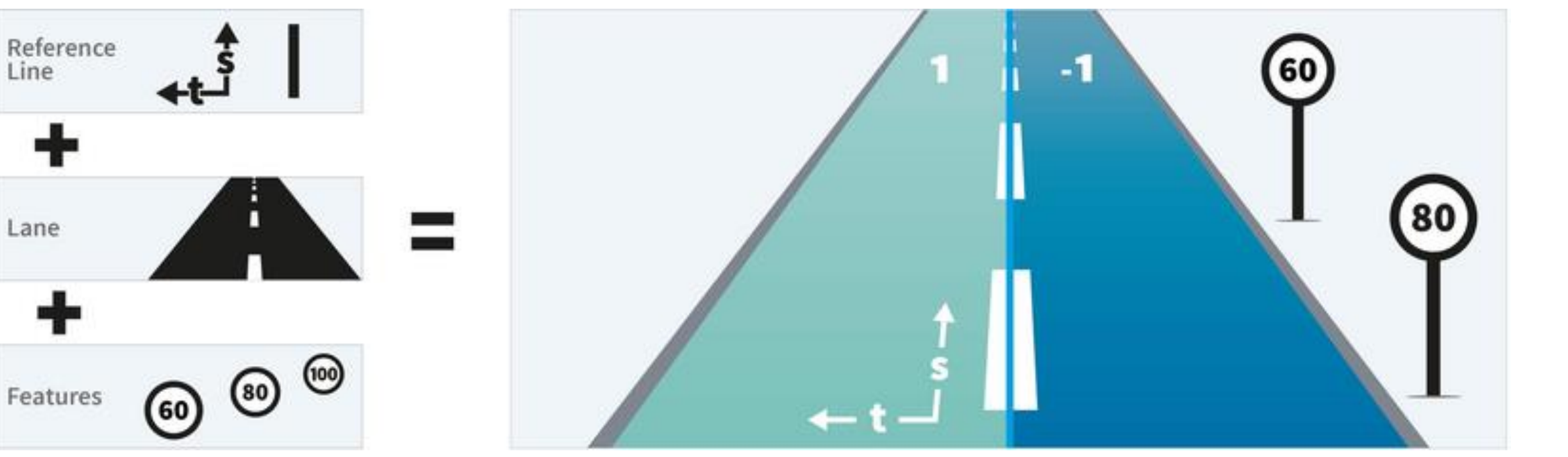

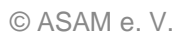

Lane

Features

#### **Parametrische Geometrien**

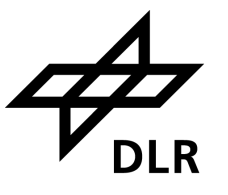

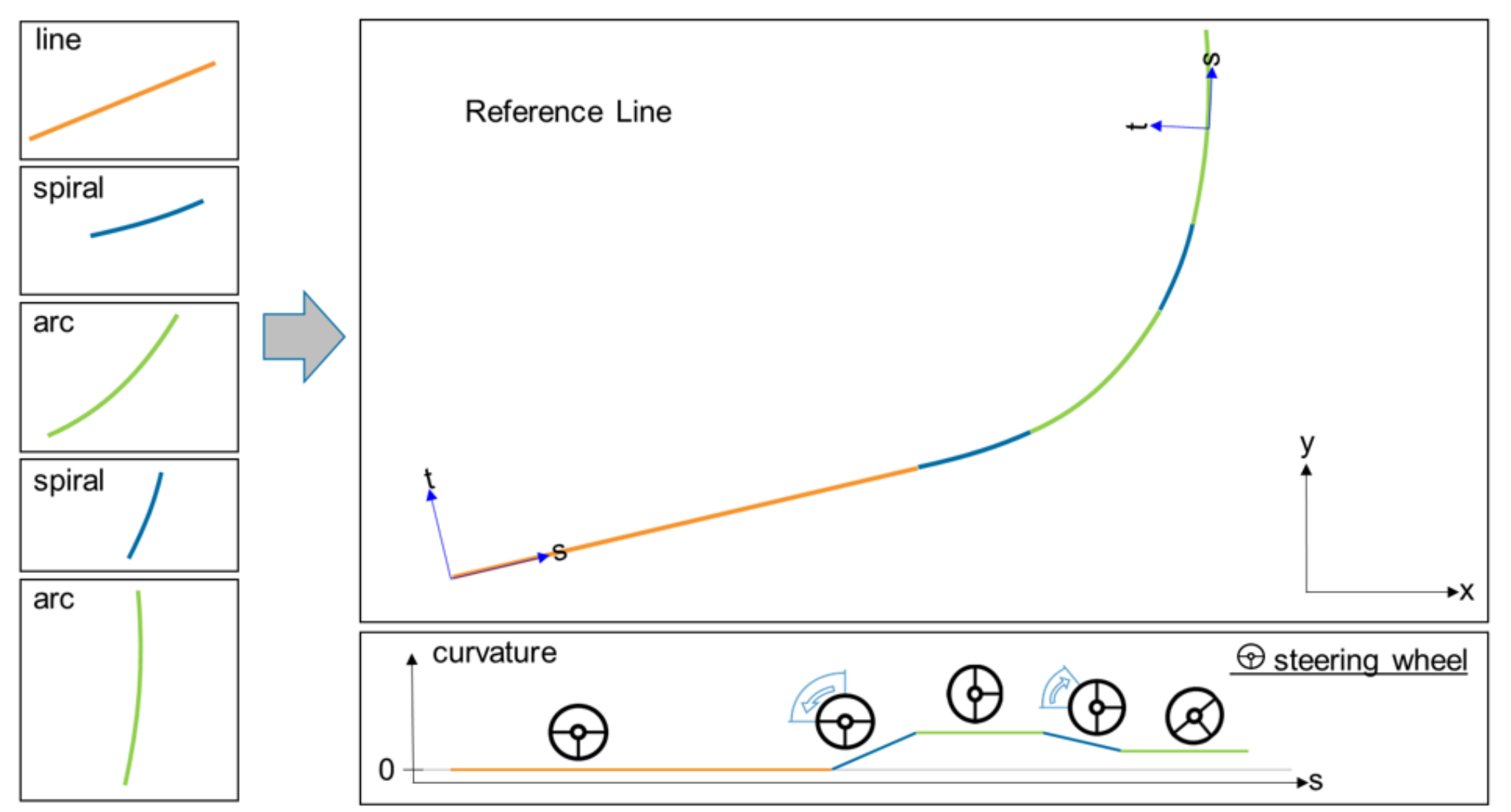

#### **Modellierungsbedingungen**

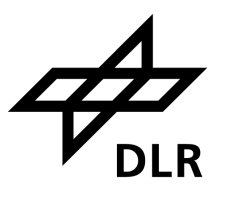

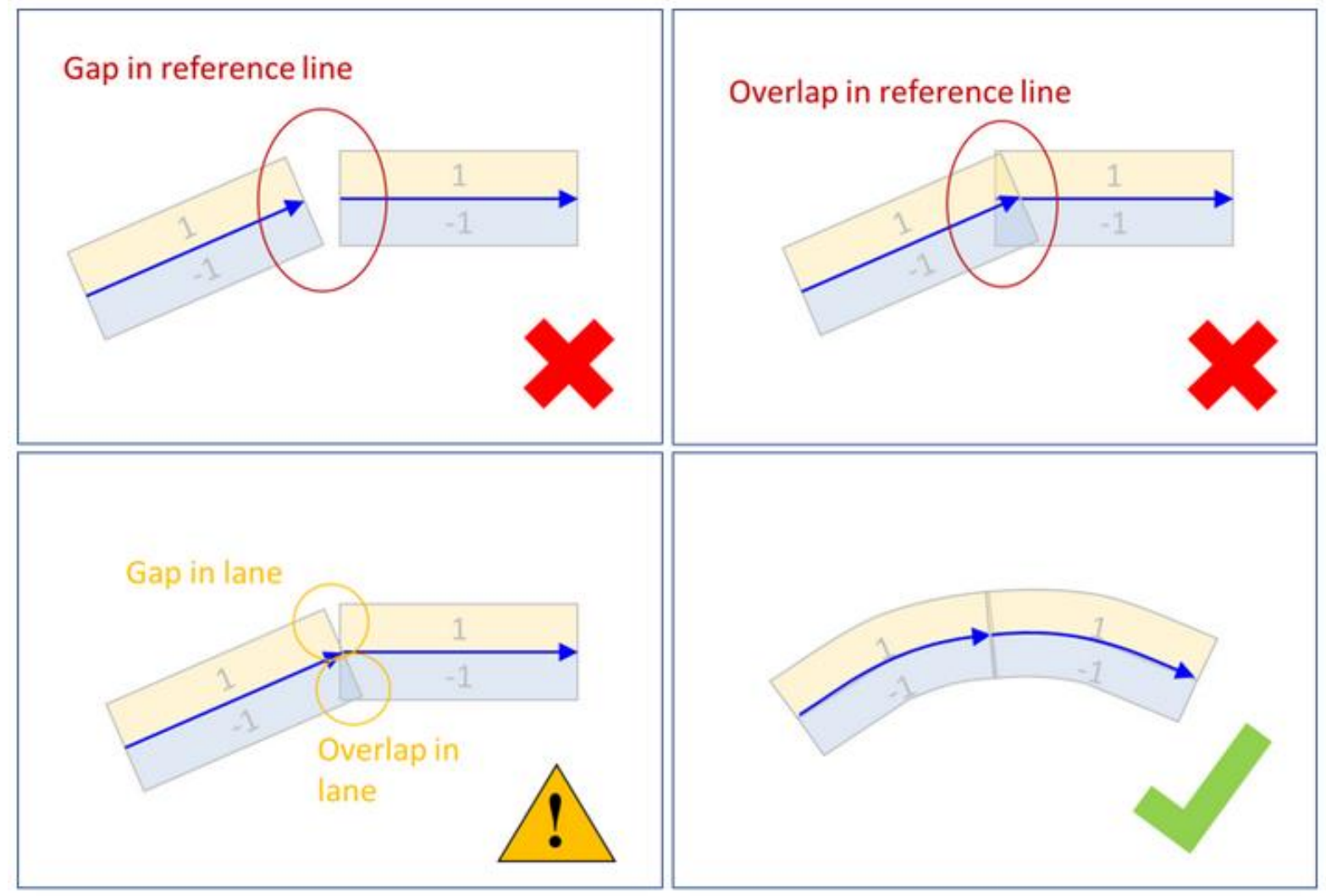

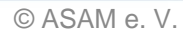

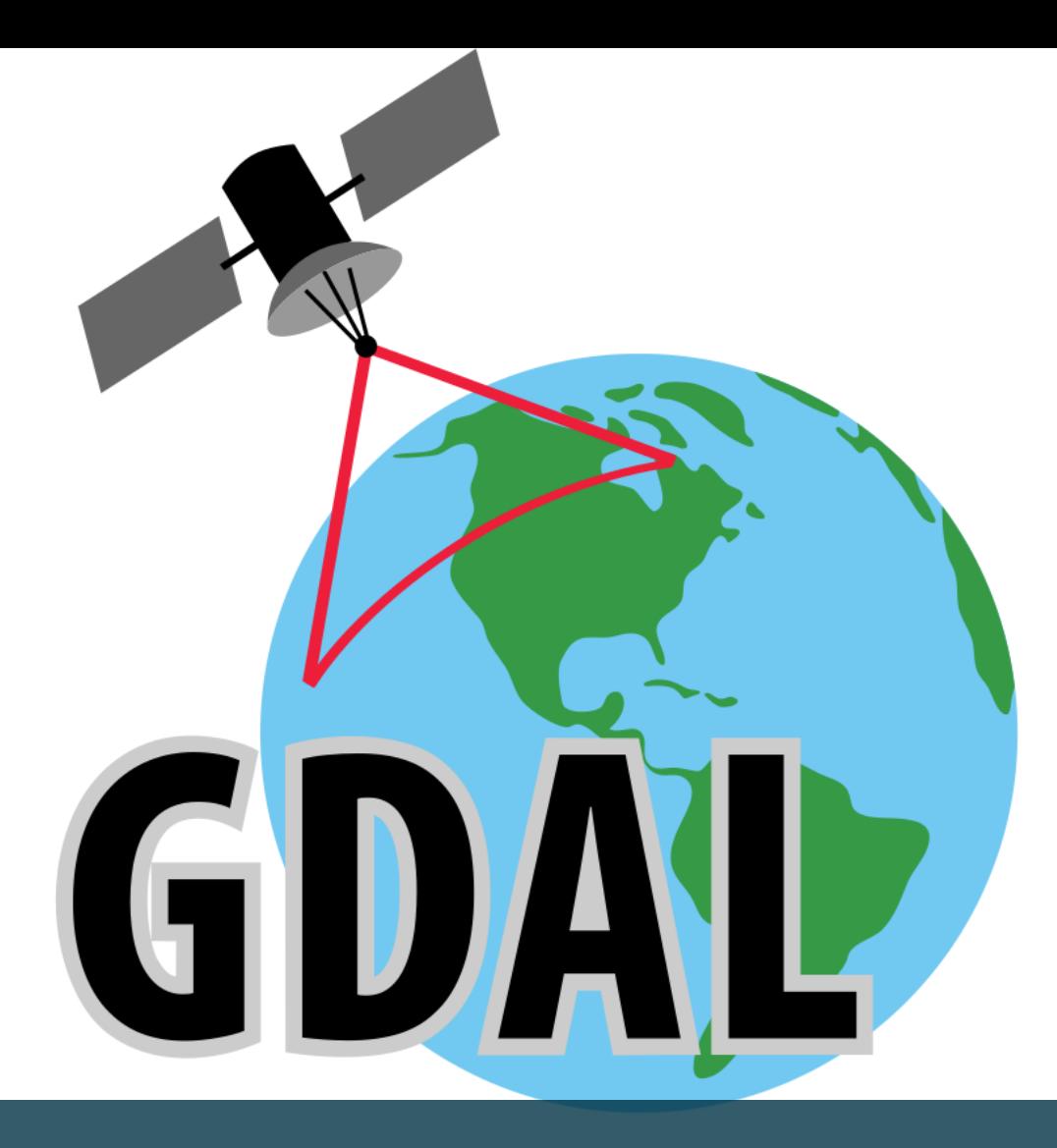

# **GDAL-Treiberimplementierung**

# **Geospatial Data Abstraction Library (GDAL)**

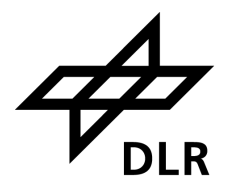

#### ■ Wikipedia:

- "Neben den gängigen Formaten für Rasterdaten [..] kann GDAL noch **über 60** weitere [Raster-]Datenformate lesen [..]"
- "[..] OGR unterstützt **über 20** Vektordatenformate [..]"
- Viele freie und kommerzielle GIS nutzen GDAL im Hintergrund!
- **E** GDAL nutzt OGC Simple Features als Vektormodell

## **OpenDRIVE-Geometrien GISbar machen** Diskrete Ankerpunkte

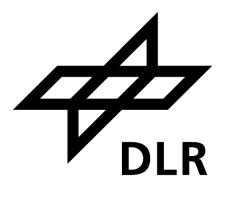

```
<sub>planView</sub></sub>
  \leq geometry s="0.0" x="604944.1037"y = "5792860.1272"hdg = "3.5148"length="9.7589"\{arc curvature = "9.0884E-4"/>
  \langle/geometry>
  \leq geometry s = "9.7589" x = "604935.03"y = "5792856.5285"hdg = "3.5237"length="12.0"\langleline/>
  \langle/geometry>
\langle/planView>
```
## **OpenDRIVE-Geometrien GISbar machen** Entfaltungsparameter

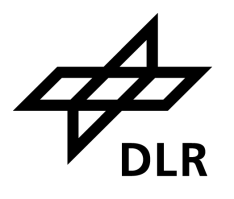

```
<sub>planView</sub></sub>
  \leq geometry s = "0.0" x = "604944.1037"y = " 5792860.1272"hdg = "3.5148"length="9.7589"\{arc curvature = "9.0884E-4"/>
  \langle/geometry>
  \leqgeometry s = "9.7589" x = "604935.03"y = "5792856.5285"hdg = "3.5237"length="12.0"\langleline/>
  \langle/geometry>
\langle/planView>
```
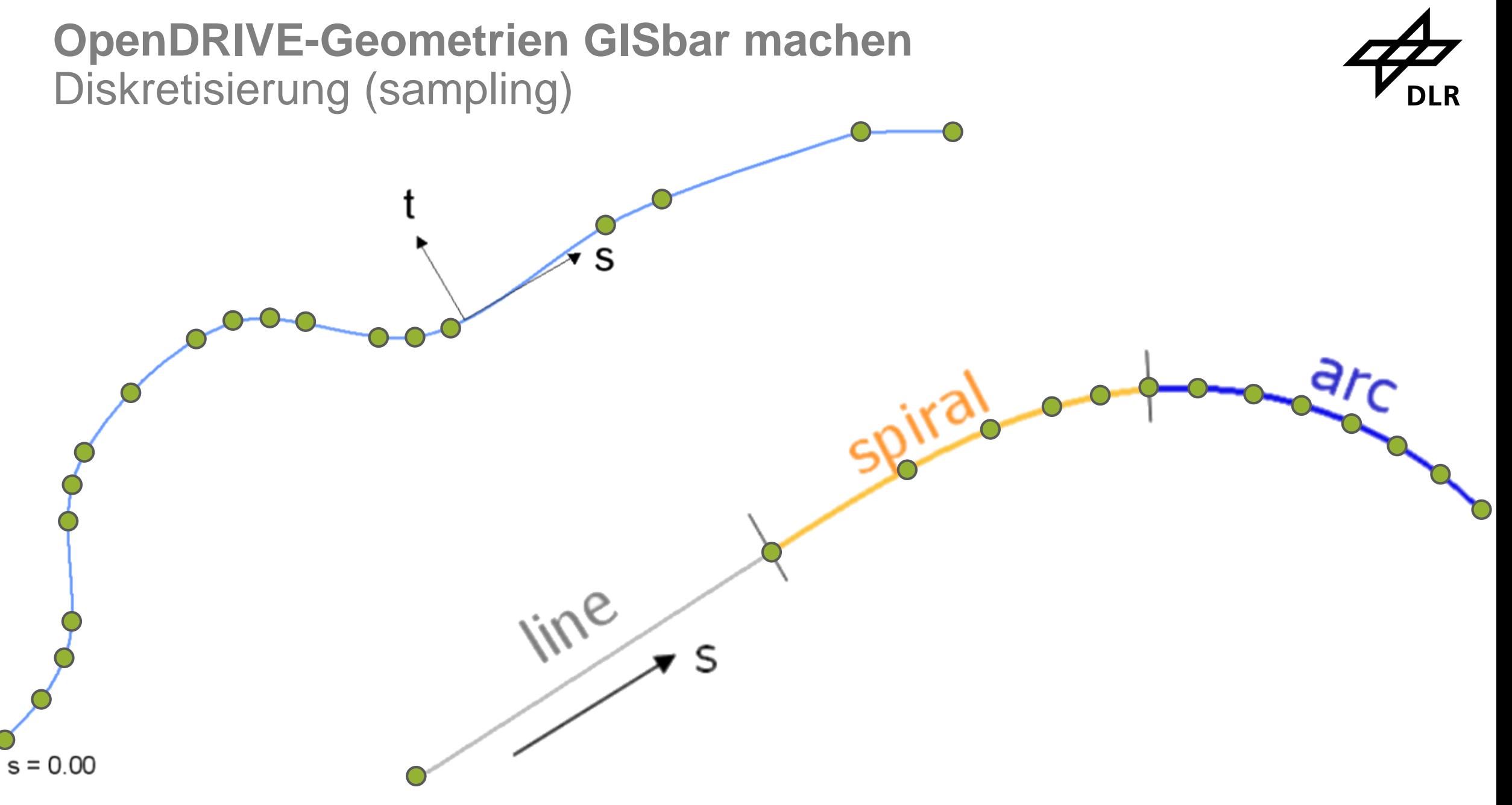

# **OpenDRIVE-Geometrien GISbar machen** Diskretisierung (sampling)

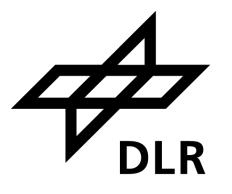

 $s = 0.00$ 

#### **OpenDRIVE-Geometrien GISbar machen** Mit libOpenDRIVE

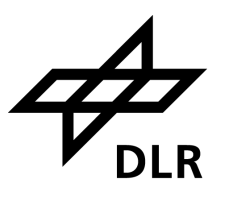

#### ■ github.com/pageIdev/libOpenDRIVE

DOI 10.5281/zenodo.7771708

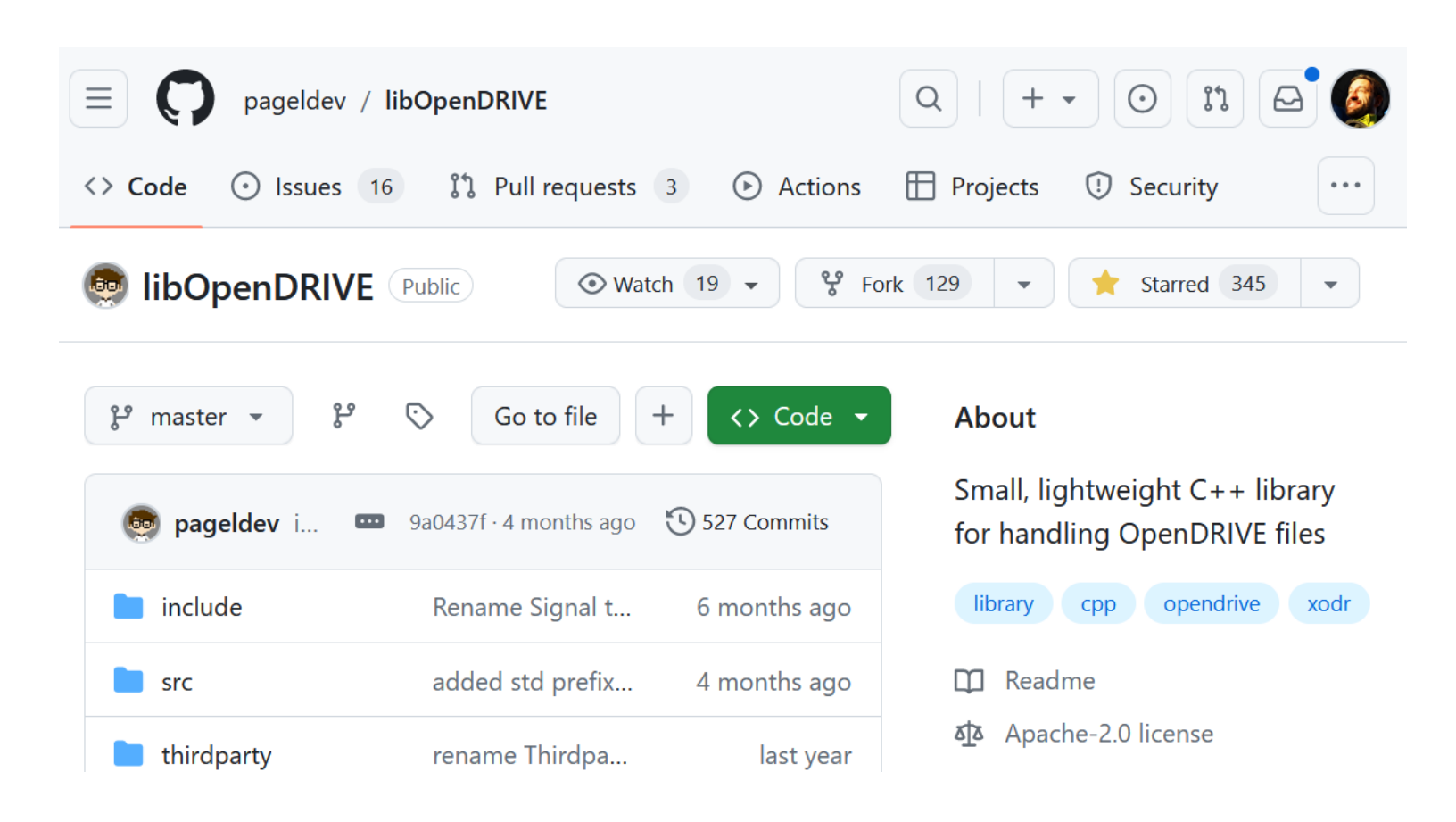

#### **OpenDRIVE-Geometrien GISbar machen** Konvertieren zu OGC Simple Features

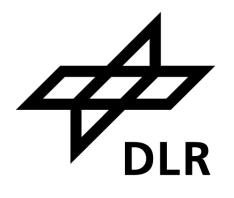

#### $\langle \texttt{planView} \rangle$  $\leq$  geometry  $s = "0.0" x = "604944.1037"$  $y = "5792860.1272"$  $hdg = "3.5148"$  $length="9.7589"$  $\frac{1}{2}$  curvature="9.0884E-4"/>  $\langle$ /geometry>  $\leq$  geometry  $s = "9.7589" x = "604935.03"$  $y = "5792856.5285"$  $hdg = "3.5237"$  $length="12.0"$  $\langle$ line/> </geometry>  $\langle$ /planView>

```
LineString(
   604944.1037 5792860.1272, 
   604752.81 5792819.10, ...)
```
LineString( 604935.03 5792856.5285, 604754.39 5792810.73, ...)

#### **OpenDRIVE-Geometrien GISbar machen** Konvertieren zu OGC Simple Features

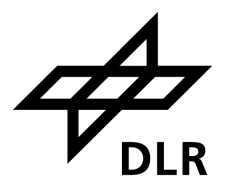

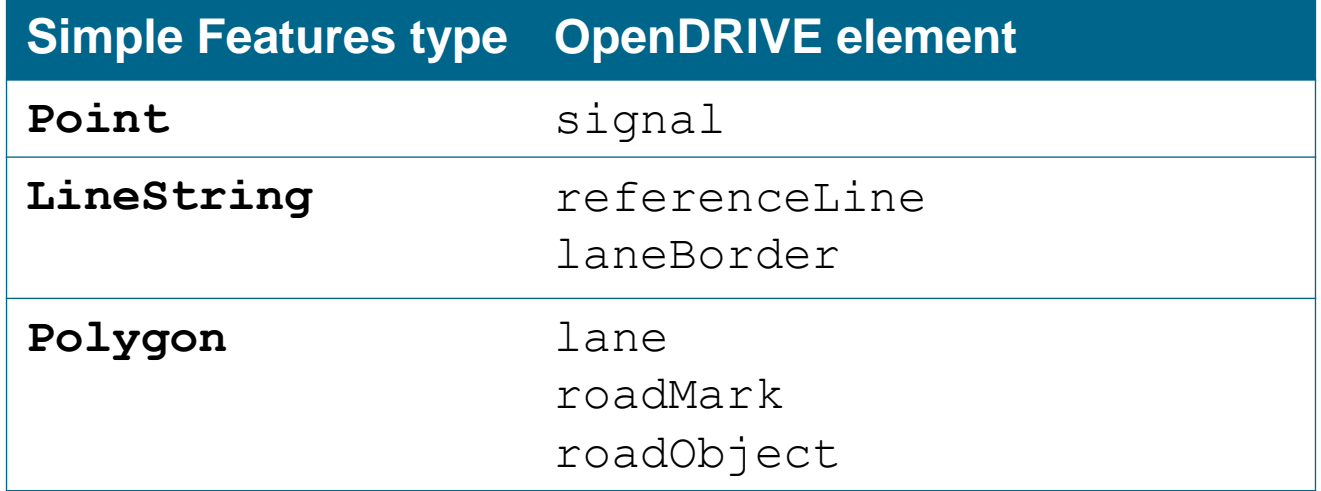

#### **OpenDRIVE-Geometrien GISbar machen** GDAL-Treiber schreiben

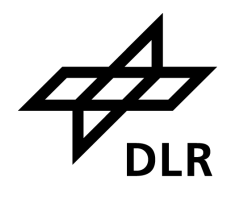

**user@machine:/dev/gdal\$ ogrinfo --formats**

#### **OpenDRIVE-Geometrien GISbar machen** GDAL-Treiber schreiben

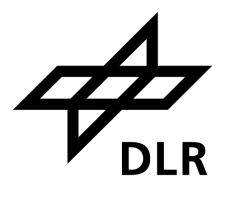

**user@machine:/dev/gdal\$ ogrinfo --formats**

Supported Formats:

PCIDSK -raster,vector- (rw+v): PCIDSK Database File

CSV -vector- (rw+v): Comma Separated Value (.csv)

GML -vector- (rw+v): Geography Markup Language (GML)

KML -vector- (rw+v): Keyhole Markup Language (KML)

GeoJSON -vector- (rw+v): GeoJSON

... many more ...

MBTiles -raster,vector- (rw+v): MBTiles

OGCAPI -raster,vector- (rov): OGCAPI

ESRI Shapefile -vector- (rw+v): ESRI Shapefile

SQLite -vector- (rw+v): SQLite / Spatialite

TIGER -vector- (rov): U.S. Census TIGER/Line

#### **OpenDRIVE-Geometrien GISbar machen** GDAL-Treiber schreiben

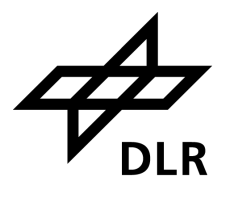

**user@machine:/dev/gdal\$ ogrinfo --formats**

Supported Formats:

```
PCIDSK -raster,vector- (rw+v): PCIDSK Database File
```
CSV -vector- (rw+v): Comma Separated Value (.csv)

GML -vector- (rw+v): Geography Markup Language (GML)

KML -vector- (rw+v): Keyhole Markup Language (KML)

GeoJSON -vector- (rw+v): GeoJSON

... many more ...

MBTiles -raster,vector- (rw+v): MBTiles

OGCAPI -raster,vector- (rov): OGCAPI

ESRI Shapefile -vector- (rw+v): ESRI Shapefile

SQLite -vector- (rw+v): SQLite / Spatialite

TIGER -vector- (rov): U.S. Census TIGER/Line

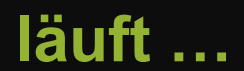

XODR -vector- (rov): OpenDRIVE - Open Dynamic Road Information for Vehicle Environment

#### **OpenDRIVE-Geometrien GISbar machen** GDAL-Treiber veröffentlichen

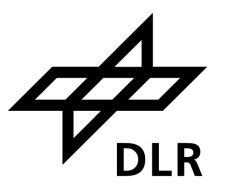

- **<u>• [github.com/DLR-TS/gdal/tree/libopendrive](https://github.com/DLR-TS/gdal/tree/libopendrive)</u>**
- **[Dokumentation](https://github.com/DLR-TS/gdal/blob/libopendrive/doc/source/drivers/vector/xodr.rst)**
- [Dockerfile](https://github.com/DLR-TS/gdal/blob/libopendrive/docker/ubuntu-small/DockerfileXODR) zum Selberbauen

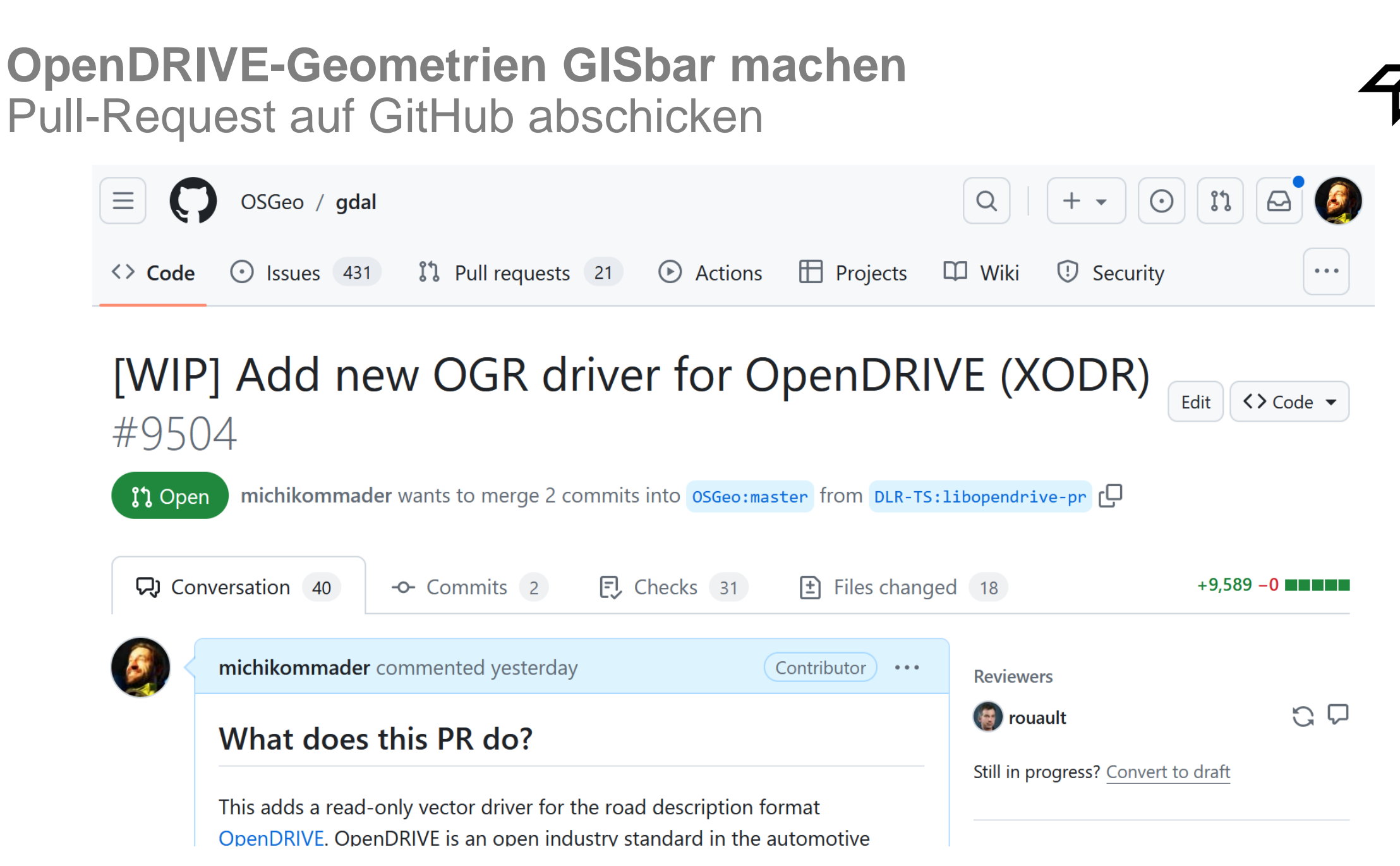

## **OpenDRIVE-Geometrien GISbar machen**

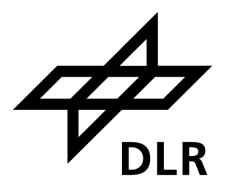

QGIS-Demo

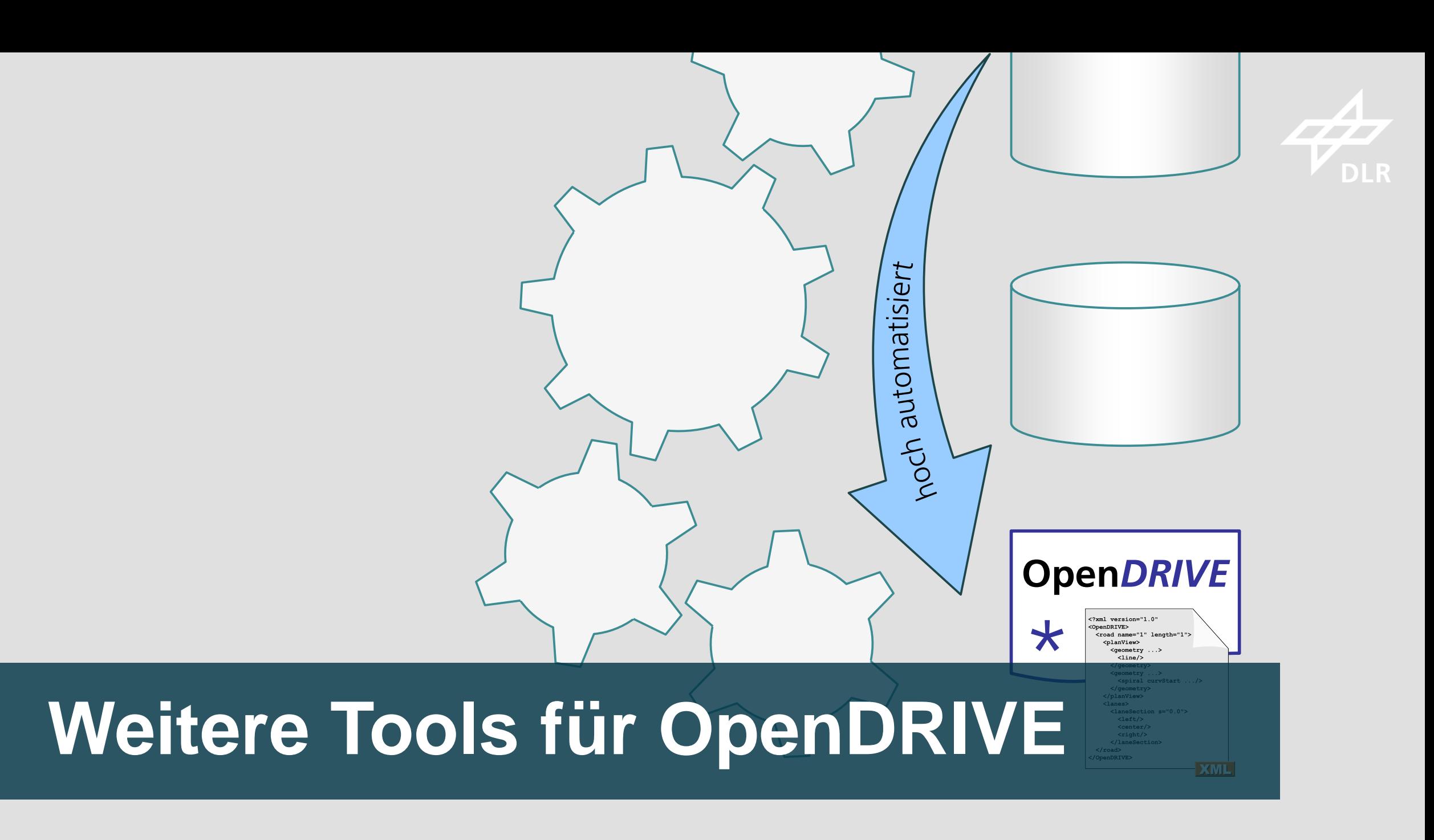

# **Tools für OpenDRIVE**

**Wachsende Community: [Awesome OpenX](https://github.com/beneschwab/awesome-openx)** a

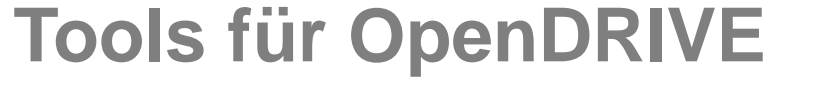

**Wachsende Community: [Awesome OpenX](https://github.com/beneschwab/awesome-openx)** a

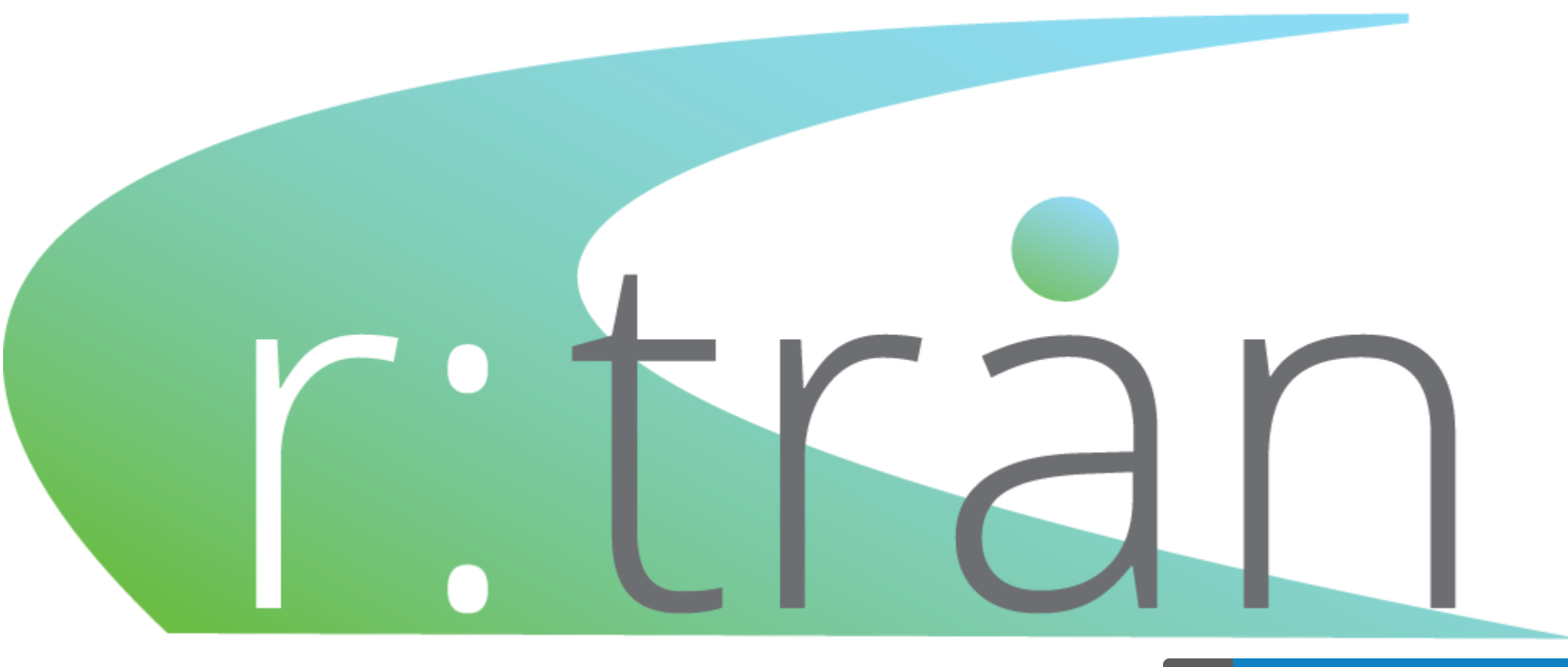

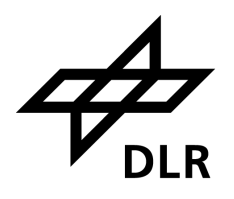

#### **Tools für OpenDRIVE** r:trån

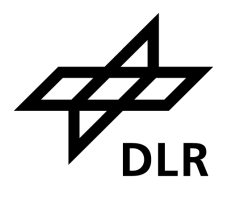

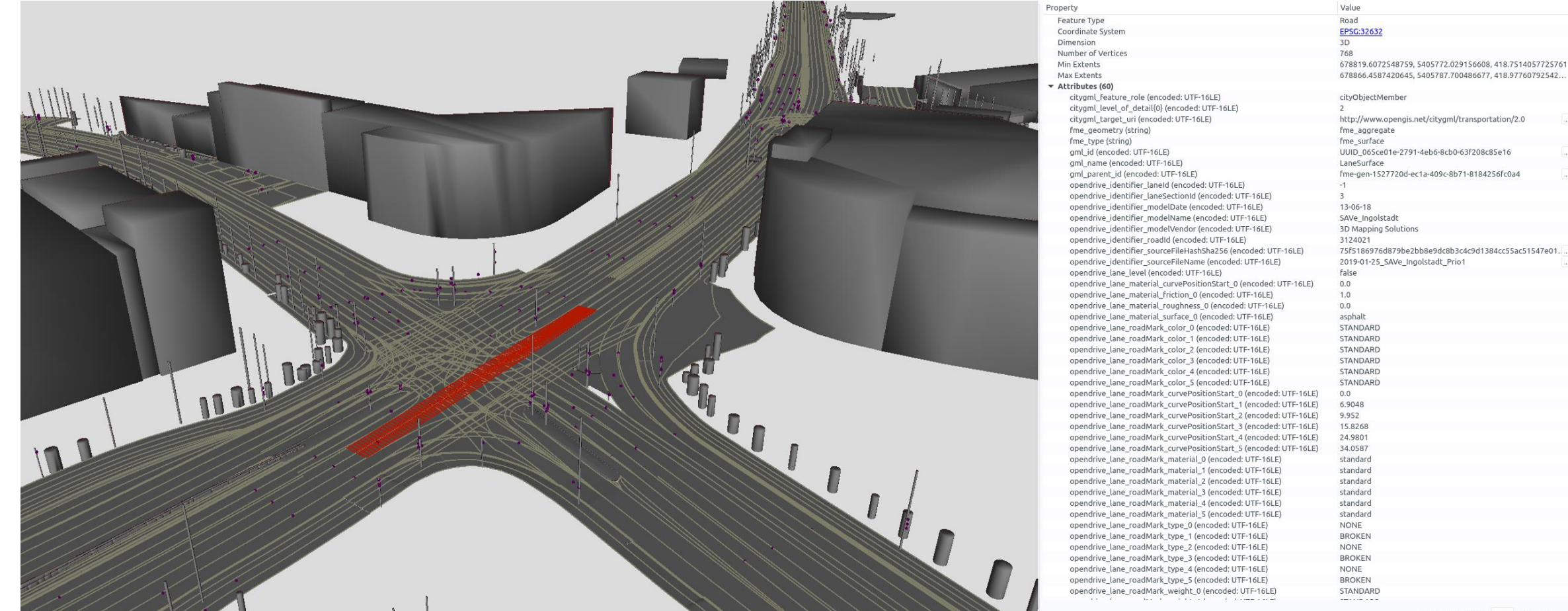

Features Selected: 1 of 1 4 |

## **Tools für OpenDRIVE** odrviewer.io

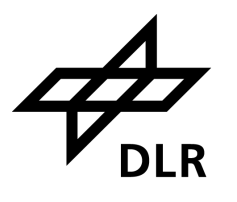

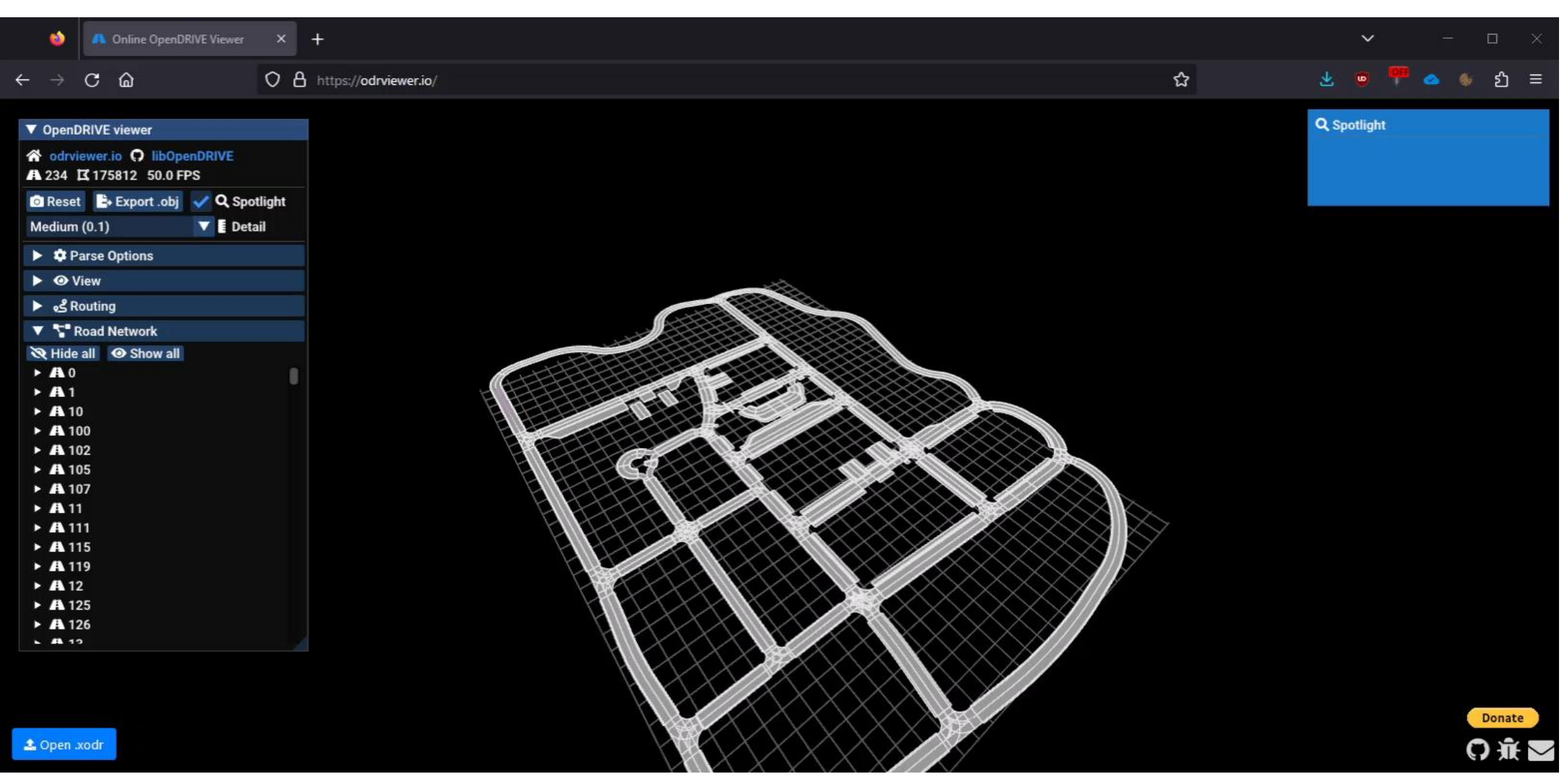

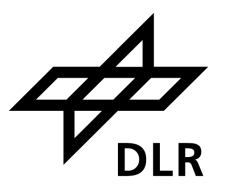

- Ursprungsidee von 2017: [elib.dlr.de/110123](https://elib.dlr.de/110123/)
- OpenDRIVE ist offener Industriestandard vom [ASAM e. V.](https://www.asam.net/standards/detail/opendrive/)
- **EXEGE Stärkere Integration von OpenDRIVE in CityGML 3.0 mit dem ASAM**
- OGC plant neue "Transportation and Mobility Domain Working Group"
- Ähnlicher GDAL-Treiber für railML? …

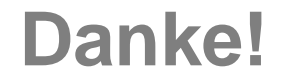

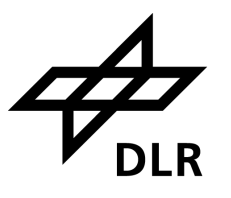

# 23.-25. April 2024 in Oldenburg Geo DPA

International Conference on Geoinformation, Data, Processing and Applications

48 Michael Scholz, 2024-03-21, FOSSGIS

#### **Impressum**

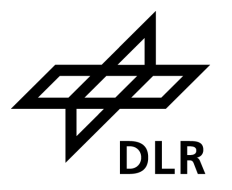

Thema: **OpenDRIVE-HD-Karten mittels GDAL ins GIS bringen** FOSSGIS, Hamburg

Datum: 21.03.2024

Autor: Michael Scholz

Institut: Verkehrssystemtechnik

Bildquellen: Alle Bilder "DLR (CC BY 4.0)", sofern nicht anders angegeben